## **Inhaltsverzeichnis**

## **HP Elitebook 840 G3 TPM Update**

HP Firmware und TPM Updates können nur unter Windows durchgeführt werden.

Ein altes 8.1 tut es aber. Also, Windows 8.1 installieren, und los gehts

Doku für SM81900 <https://support.hp.com/ch-de/document/c05389555> Download SP81900 von HP <https://ftp.hp.com/pub/softpaq/sp81501-82000/sp81900.exe>

Der Inhalt des SupportPacks schreibt sich nach C:\SwUpdate\SP81900

# DOS Prompt als Administrator starten popd C:\SwUpdate\SP81900 TPMConfig64 -fFirmware\

Da ich keine HP Utility Partition habe, funtioniert /s für Silent Install nicht. Der Laptop muss dann neu gestartet werden und die Meldung vom BIOS für den Upgrade mit Ja beantwortet werden.

Das war's schon. Nach dem Neustart kann mit TPM.msc überprüft werden ob der TPM jetzt als Version 2.0 angezeigt wird.

From: <https://aha-it.ch/wiki/> - **AHa-IT**

Permanent link: **<https://aha-it.ch/wiki/lx/hp-ebok-840-g3-tpmupdate?rev=1667931921>**

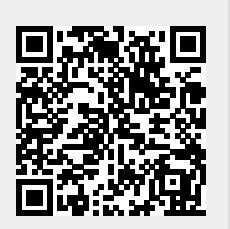

Last update: **08.11.2022 18:25**